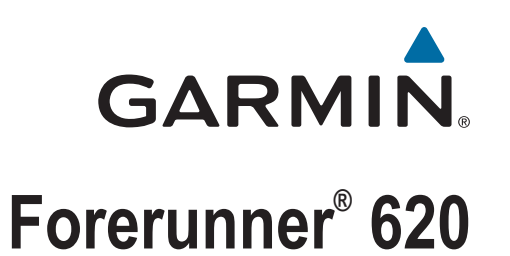

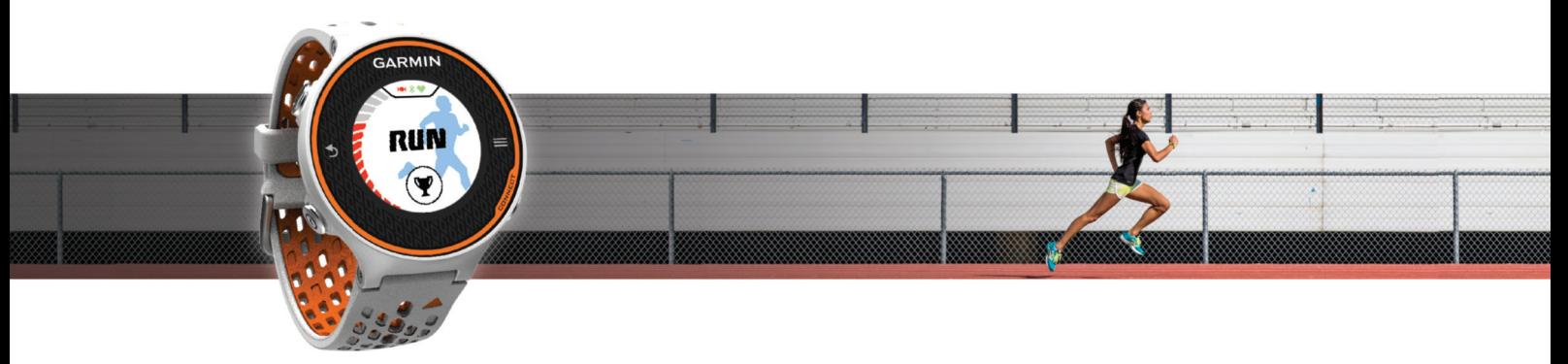

Návod k obsluze

#### © 2014 Garmin Ltd. nebo její dceřiné společnosti

Všechna práva vyhrazena. Na základě autorských zákonů není povoleno tento návod kopírovat (jako celek ani žádnou jeho část) bez písemného souhlasu společnosti Garmin. Společnost Garmin si vyhrazuje právo změnit nebo vylepšit svoje produkty a provést změny v obsahu tohoto návodu bez závazku vyrozumět o takových změnách nebo vylepšeních jakoukoli osobu nebo organizaci. Aktuální aktualizace a doplňkové informace o použití tohoto produktu naleznete na webu na adrese [www.garmin.com](http://www.garmin.com).

Garmin®, logo společnosti Garmin, ANT+®, Auto Lap®, Auto Pause®, Forerunner® a Virtual Partner® jsou ochranné známky společnosti Garmin Ltd. nebo jejích dceřiných společností registrované v USA a dalších zemích. Garmin Connect™, Garmin Express™ a HRM-Run™ jsou ochranné známky společnosti Garmin Ltd. nebo jejích dceřiných společností. Tyto ochranné známky nelze používat bez výslovného souhlasu společnosti Garmin.

Značka slova Bluetooth® a loga jsou majetkem společnosti Bluetooth SIG, Inc. a jakékoli použití tohoto názvu společností Garmin podléhá licenci. The Cooper Institute® a také veškeré související ochranné známky jsou majetkem institutu The Cooper Institute. Firstbeat® a Analyzed by Firstbeat jsou registrovanými nebo neregistrovanými obchodními značkami společnosti Firstbeat Technologies Ltd. Mac® je registrovaná obchodní značka společnosti Apple Computer, Inc. Windows® a Windows NT® jsou registrované obchodní značky společnosti Microsoft Corporation ve Spojených státech a dalších zemích. Wi-Fi® je registrovaná značka společnosti Wi-Fi Alliance Corporation. Ostatní ochranné známky a obchodní názvy náleží příslušným vlastníkům.

Tento produkt obdržel certifikaci ANT+®. Seznam kompatibilních produktů a aplikací naleznete na adrese [www.thisisant.com/directory](http://www.thisisant.com/directory).

## **Obsah**

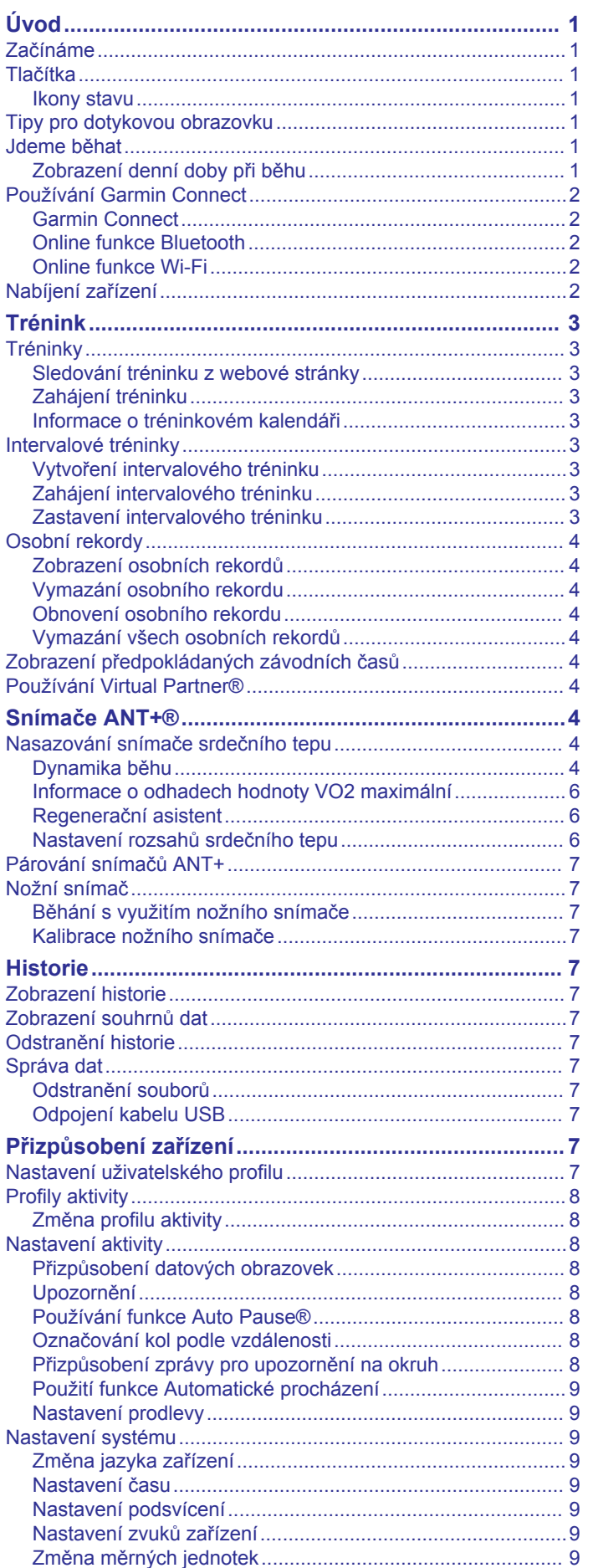

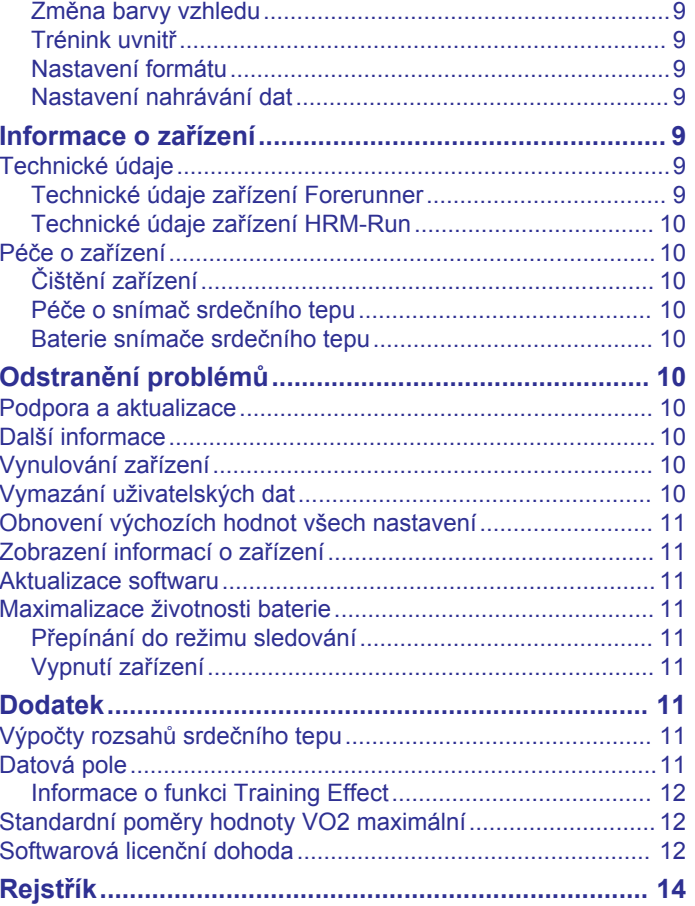

## **Úvod**

#### **VAROVÁNÍ**

<span id="page-4-0"></span>Přečtěte si leták *Důležité bezpečnostní informace a informace o produktu* vložený v obalu s výrobkem. Obsahuje varování a další důležité informace.

Před zahájením nebo úpravou každého cvičebního programu se vždy poraďte se svým lékařem.

## **Začínáme**

Při prvním použití zařízení byste měli provést tyto úkony, abyste zařízení připravili k použití a získali informace o základních funkcích.

- **1** Nabijte zařízení (*[Nabíjení zařízení](#page-5-0)*, strana 2).
- **2** Nasaďte si volitelný snímač srdečního tepu (*[Nasazování](#page-7-0)  [snímače srdečního tepu](#page-7-0)*, strana 4).
- **3** Jděte si zaběhat (*Jdeme běhat*, strana 1).
- **4** Nahrajte svůj běh do služby Garmin Connect™ (*[Používání](#page-5-0)  [Garmin Connect](#page-5-0)*, strana 2).
- **5** Získejte více informací (*[Další informace](#page-13-0)*, strana 10).

## **Tlačítka**

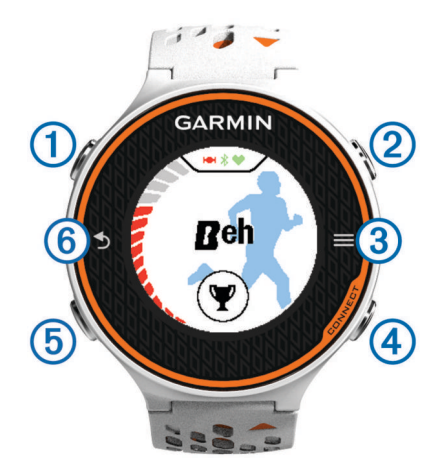

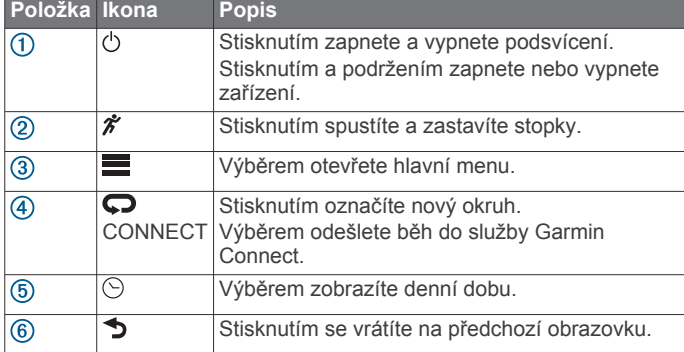

#### **Ikony stavu**

Ikony se zobrazí v horní části domovské obrazovky. Blikající ikona signalizuje, že zařízení vyhledává signál. Pokud bude ikona svítit nepřetržitě, znamená to, že byl nalezen signál a snímač je připojen.

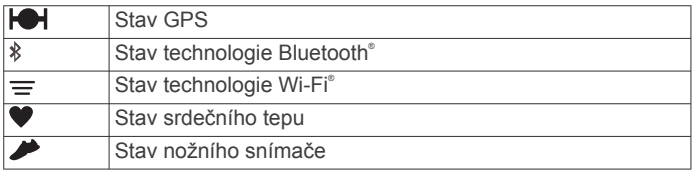

## **Tipy pro dotykovou obrazovku**

Než se vydáte běhat, měli byste si vyzkoušet používání dotykové obrazovky.

- Výběrem ikony  $\hat{\mathcal{F}}$  nebo  $\odot$  a klepnutím na dotykovou obrazovku zařízení odemkněte.
- Klepnutím na dotykovou obrazovku zobrazíte další obrazovku s údaji.
- Zprávy a upozornění se potvrzují klepnutím na dotykovou obrazovku.
- Klepnutím do horní a spodní části dotykové obrazovky můžete procházet nabídky, možnosti a nastavení. Položky můžete procházet také přetažením. Přidržením horní a spodní části dotykové obrazovky můžete procházet rychleji.
- Přidržením pole na obrazovce s údaji jej změníte.
- Klepnutím na ikonu v zavřete zprávu nebo potvrdíte výběr. Zprávu můžete také zavřít klepnutím na ikonu ...
- Každý výběr dotykové obrazovky by měl být samostatným krokem.

## **Jdeme běhat**

Zařízení je částečně nabito. Je možné, že bude třeba zařízení (*[Nabíjení zařízení](#page-5-0)*, strana 2) před běháním dobít.

- 1 Podržením tlačítka  $\Diamond$  zapněte zařízení.
- **2** Na obrazovce s denní dobou vyberte ikonu  $\hat{\mathbf{r}}$  nebo  $\odot$  a klepnutím na dotykovou obrazovku zařízení odemkněte.
- **3** Jděte ven a počkejte několik minut, než zařízení vyhledá satelity.

Vyhledání satelitních signálů může trvat několik minut. Pruhy označující sílu signálu zezelenají a objeví se obrazovka stopek.

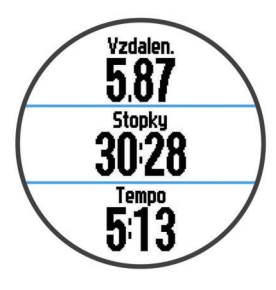

- 4 Výběrem ikony \* stopky spustíte.
- **5** Nyní můžete běžet.
- **6** Po dokončení běhu vyberte ikonu  $\hat{\mathcal{F}}$  a stopky zastavte.
- **7** Vyberte možnost:
	- Vyberte možnost **Uložit**, běh se uloží a stopky se vynulují. Zobrazí se přehled.

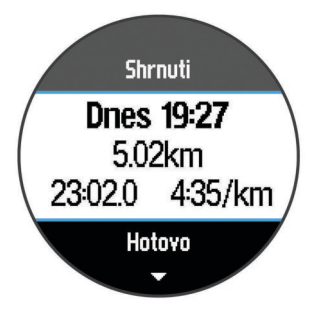

**POZNÁMKA:** Nyní můžete svůj běh uložit do služby Garmin Connect.

• Vyberte možnost **Zrušit**.

#### **Zobrazení denní doby při běhu**

1 Vyberte možnost  $\odot$ .

<span id="page-5-0"></span>**2** Výběrem možnosti  $\odot$  se vrátíte na předchozí obrazovku.

## **Používání Garmin Connect**

Máte možnost odeslat vaše data do služby Garmin Connect pro provedení komplexní analýzy. Služba Garmin Connect vám umožňuje podívat se na mapu vaší aktivity a sdílet vaše aktivity s přáteli.

- **1** Připojte zařízení k počítači pomocí kabelu USB.
- **2** Přejděte na adresu [www.garminconnect.com/start](http://www.garminconnect.com/start).
- **3** Postupujte podle pokynů na obrazovce.

## **Garmin Connect**

Můžete se spojit se svými přáteli ve službě Garmin Connect. Garmin Connect vám nabízí nástroje ke sledování tras, analýzu, sdílení a vzájemnému povzbuzování. Zaznamenávejte svůj aktivní životní styl včetně běhu, chůze, jízdy, plavání, turistiky, triatlonů a dalších aktivit. Pokud se chcete zaregistrovat k bezplatnému účtu, přejděte na adresu [www.garminconnect.com/start.](http://www.garminconnect.com/start)

- **Uložte si své aktivity**: Jakmile aktivitu pomocí zařízení dokončíte a uložíte, můžete ji nahrát do Garmin Connect a uchovat jak dlouho budete chtít.
- **Analyzujte svá data**: Můžete zobrazit podrobnější informace o své aktivitě, včetně času, vzdálenosti, nadmořské výšky, srdečního tepu, spálených kalorií, kadence, VO2 maximální, dynamiky běhu, zobrazení výškové mapy, tabulek tempa a rychlosti a přizpůsobení zpráv.

**POZNÁMKA:** Některá data vyžadují volitelné příslušenství, například snímač srdečního tepu.

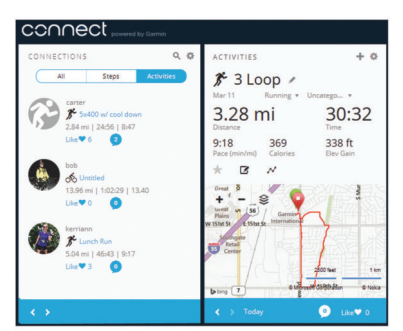

- **Naplánujte si svůj trénink**: Můžete si zvolit cíl aktivit typu fitness a načíst jeden z denních tréninkových plánů.
- **Sdílejte své aktivity**: Můžete se spojit se svými přáteli a vzájemně sledovat své aktivity nebo zveřejnit odkazy na své aktivity na svých oblíbených sociálních sítích.

## **Online funkce Bluetooth**

Zařízení Forerunner má několik připojených funkcí Bluetooth pro kompatibilní smartphone a mobilní zařízení využívající aplikaci Garmin Connect Mobile. Další informace najdete na stránce [www.garmin.com/intosports/apps.](http://www.garmin.com/intosports/apps)

- **LiveTrack**: Umožňuje vašim přátelům a rodině sledovat vaše závodění a tréninky v reálném čase. Můžete pozvat sledující osoby prostřednictvím e-mailu nebo sociálních sítí a umožnit jim sledovat vaše aktuální data na sledovací stránce služby Garmin Connect.
- **Odeslání aktivit**: Jakmile záznam aktivit dokončíte, budou vaše aktivity automaticky odeslány do aplikace Garmin Connect Mobile.
- **Stahování tréninků**: Umožňuje procházet tréninky v aplikaci Garmin Connect Mobile a bezdrátově je odesílat do vašeho zařízení.
- **Interakce se sociálními sítěmi**: Umožňuje odeslání aktualizací pro vaši sociální síť současně s odesláním do aplikace Garmin ConnectMobile.

## *Spárování smartphonu se zařízením Forerunner*

- **1** Přejděte na webovou stránku [www.garmin.com/intosports](http://www.garmin.com/intosports/apps) [/apps](http://www.garmin.com/intosports/apps) a stáhněte si mobilní aplikaci Garmin Connect pro váš smartphone.
- **2** Umístěte smartphone do vzdálenosti 10 m (33 stop) od zařízení Forerunner.
- **3** Na domovské stránce zařízení Forerunner zvolte možnost > **Nastavení** > **Bezdrátová spojení** > **Bluetooth** > **Párovat mobilní zařízení**.
- **4** Spusťte mobilní aplikaci Garmin Connect a připojte zařízení podle pokynů na obrazovce.

Instrukce jsou zobrazeny v průběhu výchozího nastavení nebo po výběru možnosti > **Moje zařízení**.

## *Vypnutí bezdrátové technologie Bluetooth*

- Na domovské obrazovce Forerunner vyberte možnost  $\equiv$  > **Nastavení** > **Bezdrátová spojení** > **Bluetooth** > **Stav** > **Vypnuto**.
- Informace o vypnutí bezdrátové technologie Bluetooth naleznete v návod k obsluze ke svému mobilnímu zařízení.

#### **Online funkce Wi**‑**Fi**

Zařízení Forerunner má online funkce Wi‑Fi. Aplikace Garmin Connect Mobile není nutná, pokud používáte připojení Wi‑Fi.

- **Odeslání aktivit na váš účet Garmin Connect**: Jakmile záznam aktivit dokončíte, budou vaše aktivity automaticky odeslány na váš účet Garmin Connect.
- **Tréninky a tréninkové plány**: Umožňuje procházet a vybírat tréninky a tréninkové plány na stránce Garmin Connect. Při příštím připojení zařízení pomocí Wi‑Fi se soubory bezdrátově odešlou do vašeho zařízení.
- **Aktualizace softwaru**: Vaše zařízení stáhne nejnovější aktualizaci softwaru, až bude k dispozici připojení Wi‑Fi. Při dalším spuštění nebo odemknutí zařízení můžete postupovat podle pokynů na obrazovce a nainstalovat aktualizaci softwaru.

#### *Nastavení připojení Wi*‑*Fi v zařízení Forerunner*

Abyste mohli aktivitu bezdrátově odeslat, musí být aktivita nejprve uložena do zařízení a stopky musí být zastaveny.

- **1** Přejděte na stránku [www.garminconnect.com/start](http://www.garminconnect.com/start) a stáhněte si aplikaci Garmin Express™.
- **2** Podle pokynů na obrazovce nastavte síť Wi‑Fi pomocí aplikace Garmin Express.

**TIP:** Při této příležitosti můžete zaregistrovat své zařízení.

Vaše zařízení se nyní pokusí po každé aktivitě odeslat uloženou aktivitu na váš účet Garmin Connect. Můžete také stisknout tlačítko CONNECT na zařízení a zahájit odesílání uložených aktivit.

#### *Vypnutí bezdrátové technologie Wi*‑*Fi*

- Na domovské obrazovce zařízení Forerunner vyberte možnost > **Nastavení** > **Bezdrátová spojení** > **Wi-Fi** > **Vypnuto**.
- Informace o vypnutí bezdrátové technologie Wi‑Fi naleznete v návod k obsluze ke svému mobilnímu zařízení.

## **Nabíjení zařízení**

## **VAROVÁNÍ**

Toto zařízení obsahuje lithiovou baterii. Přečtěte si leták *Důležité bezpečnostní informace a informace o produktu*  vložený v obalu s výrobkem. Obsahuje varování a další důležité informace.

Kolébka pro nabíjení obsahuje magnet. Za určitých okolností mohou magnety způsobovat rušení některých zdravotnických přístrojů, včetně stimulátorů a inzulinových pump. Udržujte

<span id="page-6-0"></span>kolébku pro nabíjení mimo dosah takovýchto zdravotnických přístrojů.

#### *OZNÁMENÍ*

Kolébka pro nabíjení obsahuje magnet. Za určitých okolností mohou magnety způsobovat rušení některých elektronických přístrojů, včetně pevných disků v přenosných počítačích. Pokud je kolébka pro nabíjení umístěna v blízkosti elektronických přístrojů, buďte opatrní.

Před nabíjením nebo připojením k počítači důkladně vysušte kontakty a okolní oblast; zabráníte tak korozi. Refer to the cleaning instructions in the appendix.

- **1** Připojte kabel USB k portu USB na počítači.
- **2** Zarovnejte nabíječku ① se zadní stranou zařízení a zatlačte nabíječku na místo.

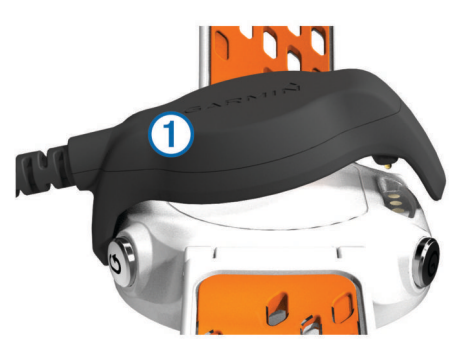

**3** Zařízení zcela nabijte.

## **Trénink**

## **Tréninky**

Můžete vytvořit uživatelské tréninky, které obsahují cíle pro každý krok tréninku a pro různé vzdálenosti, časy a kalorie. Můžete vytvořit tréninky pomocí Garmin Connect nebo vybrat tréninkový plán, který obsahuje předdefinované tréninky Garmin Connect a přenést je do svého zařízení.

Tréninky můžete naplánovat pomocí funkce Garmin Connect. Tréninky je možné naplánovat dopředu a uložit je na svém zařízení.

#### **Sledování tréninku z webové stránky**

Chcete-li stáhnout trénink z Garmin Connect, musíte mít účet Garmin Connect (*[Garmin Connect](#page-5-0)*, strana 2).

- **1** Připojte zařízení k počítači.
- **2** Přejděte na adresu [www.garminconnect.com](http://www.garminconnect.com).
- **3** Vytvořte a uložte nový trénink.
- **4** Vyberte možnost **Odeslat do zařízení** a postupujte podle pokynů na obrazovce.
- **5** Odpojte zařízení.

#### **Zahájení tréninku**

Chcete-li trénink zahájit, musíte si trénink stáhnout z Garmin Connect.

- **1** Vyberte možnost  $\Psi$  > Tréninky.
- **2** Vyberte trénink.
- **3** Vyberte možnost **Spustit trénink**.

Po zahájení tréninku zobrazí zařízení každý krok tréninku, cíl (pokud nějaký je) a aktuální data z tréninků.

#### **Informace o tréninkovém kalendáři**

Tréninkový kalendář ve vašem zařízení je rozšířením tréninkového kalendáře nebo plánu, který jste nastavili v Garmin Connect. Po přidání několika tréninků do kalendáře Garmin Connect je můžete odeslat do zařízení. Všechny naplánované

tréninky odeslané do zařízení se zobrazí v seznamu tréninkového kalendáře podle data. Pokud si v tréninkovém kalendáři vyberte den, můžete si trénink zobrazit nebo spustit. Naplánovaný trénink zůstane ve vašem zařízení bez ohledu na to, zda jej dokončíte nebo přeskočíte. Pokud odešlete naplánované tréninky z Garmin Connect, přepíší stávající tréninkový kalendář.

#### *Používání tréninkových plánů Garmin Connect*

Chcete-li stáhnout tréninkový plán z Garmin Connect, musíte mít účet Garmin Connect (*[Garmin Connect](#page-5-0)*, strana 2).

Můžete procházet Garmin Connect a vyhledat tréninkový plán, naplánovat tréninky a stáhnout plán do svého zařízení.

- **1** Připojte zařízení k počítači.
- **2** Přejděte na adresu [www.garminconnect.com.](http://www.garminconnect.com)
- **3** Vyberte možnost **Plán** > **Tréninkové plány**.
- **4** Vyberte a naplánujte tréninkový plán.
- **5** Vyberte možnost **Plán** > **Kalendář**.
- **6** Vyberte možnost **a** a postupujte podle pokynů na obrazovce.

## **Intervalové tréninky**

Můžete si vytvořit intervalové tréninky na základě vzdálenosti nebo času. Zařízení uloží vlastní intervalový trénink, dokud nevytvoříte jiný intervalový trénink. Můžete použít otevřené intervaly pro běžecké tréninky nebo pokud se chystáte uběhnout známou vzdálenost. Po stisknutí tlačítka  $\bullet$  zařízení zaznamená interval a přesune se na klidový interval.

#### **Vytvoření intervalového tréninku**

- **1** Vyberte možnost  $\Psi$  > Intervaly > Upravit > Interval > Typ.
- **2** Vyberte možnost **Vzdálenost**, **Čas** nebo **Otevřít**.

**TIP:** Můžete vytvořit interval s otevřeným koncem nastavením typu na možnost Otevřít.

- **3** V případě potřeby zadejte vzdálenost nebo hodnotu časového intervalu pro trénink a vyberte možnost  $\checkmark$ .
- **4** Vyberte možnost **Zbývající**.
- **5** Vyberte možnost **Vzdálenost**, **Čas** nebo **Otevřít**.
- **6** V případě potřeby zadejte vzdálenost nebo hodnotu času pro klidový interval a vyberte možnost ✔.
- **7** Vyberte jednu nebo více možností:
	- Pokud chcete nastavit počet opakování, vyberte možnost **Opakovat**.
	- Pokud chcete přidat do svého tréninku rozehřátí s otevřeným koncem, vyberte možnost **Zahřívání** > **Zapnuto**.
	- Pokud chcete přidat do svého tréninku zklidnění s otevřeným koncem, vyberte možnost **Zklidnění** > **Zapnuto**.

#### **Zahájení intervalového tréninku**

- **1** Vyberte možnost  $\Psi$  > Intervaly > Spustit trénink.
- 2 Vyberte možnost  $\hat{\mathcal{F}}$ .
- **3** Pokud váš intervalový trénink obsahuje zahřátí, výběrem možnosti  $\bullet$  zahájíte první interval.
- **4** Postupujte podle pokynů na obrazovce.

Jakmile dokončíte všechny intervaly, zobrazí se zpráva.

#### **Zastavení intervalového tréninku**

- Stiskem tlačítka  $\bigcirc$  můžete interval kdykoli ukončit.
- Stiskem tlačítka  $\hat{\mathcal{F}}$  můžete stopky kdykoli zastavit.
- Pokud jste do intervalového tréninku přidali zklidnění, stiskem tlačítka  $\boldsymbol{\bigtriangledown}$  intervalový trénink ukončíte.

## <span id="page-7-0"></span>**Osobní rekordy**

Po dokončení běhu zařízení zobrazí jakékoli nové osobní rekordy, kterých jste během tohoto běhu dosáhli. Osobní rekordy zahrnují váš nejrychlejší čas na několika typických závodních vzdálenostech a váš nejdelší běh.

#### **Zobrazení osobních rekordů**

- 1 Vyberte možnost **E** > **Rekordy**.
- **2** Vyberte rekord.
- **3** Vyberte možnost **Zobrazit záznam**.

### **Vymazání osobního rekordu**

- **1** Vyberte možnost **E** > **Rekordy**.
- **2** Vyberte rekord, který chcete odstranit.
- **3** Vyberte možnost **Vymazat záznam** > **Ano**.
	- **POZNÁMKA:** Tento krok neodstraní žádné uložené aktivity.

#### **Obnovení osobního rekordu**

Každý osobní rekord můžete nastavit zpět k již zaznamenanému rekordu.

- 1 Vyberte možnost **in Austral** > Rekordy.
- **2** Vyberte rekord, který chcete obnovit.
- **3** Vyberte možnost **Předchozí** > **Ano**. **POZNÁMKA:** Tento krok neodstraní žádné uložené aktivity.

#### **Vymazání všech osobních rekordů**

Vybrat možnost > **Rekordy** > **Vymazat všechny záznamy** > **Ano**.

**POZNÁMKA:** Tento krok neodstraní žádné uložené aktivity.

## **Zobrazení předpokládaných závodních časů**

Před zobrazením projektovaných závodních časů si musíte nasadit snímač srdečního tepu a spárovat jej se svým zařízením. Pokud chcete získat co nejpřesnější odhad, dokončete nastavení uživatelského profilu (*[Nastavení](#page-10-0) [uživatelského profilu](#page-10-0)*, strana 7) a nastavte svůj maximální srdeční tep (*[Nastavení rozsahů srdečního tepu](#page-9-0)*, strana 6).

Vaše zařízení používá odhad maximální hodnoty VO2 (využití kyslíku) (*[Informace o odhadech hodnoty VO2 maximální](#page-9-0)*, [strana 6\)](#page-9-0) a zdroje zveřejněných dat k poskytnutí cílového závodního času na základě vaší momentální formy. Tato projekce rovněž předpokládá, že jste absolvovali náležitý trénink pro tento závod.

**POZNÁMKA:** Napoprvé se projekce mohou jevit jako nepřesné. Zařízení potřebuje několik běhů, aby získalo informace o vaší běžecké výkonnosti.

- **1** Nasaďte si snímač srdečního tepu a jděte si zaběhat.
- **2** Vyberte možnost > **VO2 maximální** > **Předpověď výsledků**.

Vaše projektované závodní časy se zobrazí pro vzdálenosti 5 km, 10 km, půlmaraton a maraton.

## **Používání Virtual Partner®**

Funkce Virtual Partner je tréninkový nástroj, který vám má pomoci dosáhnout vašich cílů. Funkci Virtual Partner můžete přizpůsobit tak, abyste běželi cílovou rychlostí nebo tempem.

- **1** Vyberte možnost > **Nastavení** > **Nastavení aktivity** > **Datové obrazovky** > **Virtual Partner** > **Stav** > **Zapnuto**.
- **2** Vyberte možnost **Nastavit tempo** nebo **Nastavit rychlost**. Jako formát běhu můžete použít tempo nebo rychlost (*[Nastavení formátu](#page-12-0)*, strana 9).
- **3** Nyní můžete běžet.
- **4** Přejděte na obrazovku Virtual Partner, kde se zobrazuje vedoucí běžec.

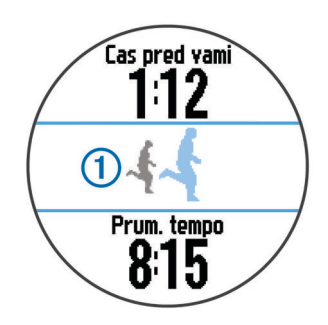

**5** V případě potřeby podržte pruh Virtual Partner  $\Phi$  a upravte tempo nebo rychlost Virtual Partner při běhu.

## **Snímače ANT+®**

Vaše zařízení lze používat s bezdrátovými snímači ANT+. Další informace o kompatibilitě a nákupu volitelných snímačů naleznete na webových stránkách <http://buy.garmin.com>.

## **Nasazování snímače srdečního tepu**

**POZNÁMKA:** Pokud nemáte snímač srdečního tepu, můžete tento úkol přeskočit.

Snímač srdečního tepu je třeba nosit přímo na kůži těsně pod hrudní kostí. Musí být upevněn tak, aby zůstal při vašich aktivitách na místě.

**1** Připevněte modul snímače srdečního tepu  $\overline{0}$  na pásek.

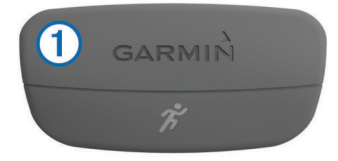

Loga Garmin® na modulu i na pásku musí být správnou stranou nahoru.

**2** Navlhčete elektrody 2 a kontaktní plošky 3 na zadní straně pásku pro lepší vodivost mezi hrudníkem a vysílačem.

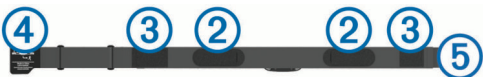

**3** Upevněte pásek na hrudník a připojte háček pásku 4 ke smyčce (5).

**POZNÁMKA:** Etiketa s pokyny k údržbě se nesmí přehnout.

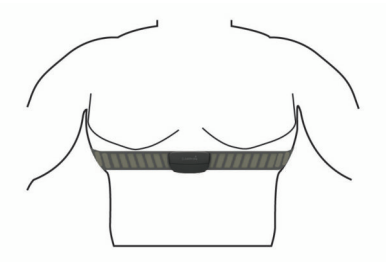

Loga Garmin musí směřovat směrem nahoru.

**4** Umístěte zařízení ve vzdálenosti 3 m (10 stop) od snímače srdečního tepu.

Po nasazení je snímač srdečního tepu aktivní a odesílá data.

**TIP:** Pokud jsou data srdečního tepu nepravidelná nebo se neobjeví, přečtěte si tipy pro odstraňování problémů (*[Tipy pro](#page-8-0)  [nepravidelná data srdečního tepu](#page-8-0)*, strana 5).

#### **Dynamika běhu**

Můžete použít kompatibilní zařízení Forerunner spárované s příslušenstvím HRM-Run™, abyste získali zpětnou vazbu o své <span id="page-8-0"></span>běžecké formě v reálném čase. Pokud bylo vaše zařízení Forerunner dodáno s příslušenstvím HRM-Run, jsou již zařízení spárována.

Příslušenství HRM-Run má v modulu senzor zrychlení, který měří pohyb vašeho těla, a vypočítává tři údaje o běhu: kadenci, vertikální oscilaci a dobu kontaktu se zemí.

**POZNÁMKA:** Příslušenství HRM-Run je kompatibilní s několika produkty pro fitness ANT+ a při spárování dokáže zobrazit data srdečního tepu. Funkce dynamiky běhu jsou dostupné pouze na některých zařízeních Garmin .

- **Kadence**: Kadence je počet kroků za minutu. Zobrazuje celkový počet kroků (pravou a levou nohou dohromady).
- **Vertikální oscilace**: Vertikální oscilace je odraz při běhu. Zobrazuje vertikální pohyb vašeho trupu měřený v centimetrech na každý krok.

**Doba kontaktu se zemí**: Doba kontaktu se zemí představuje dobu, kterou při běhu strávíte během každém kroku na zemi. Měří se v milisekundách.

**POZNÁMKA:** Během chůze není doba kontaktu se zemí k dispozici.

#### *Trénink s využitím dynamiky běhu*

Před zobrazením dynamiky běhu si musíte nasadit příslušenství HRM-Run a spárovat je se zařízením (*[Párování snímačů ANT+](#page-10-0)*, [strana 7\)](#page-10-0).

**1** Pokud bylo součástí balení vašeho zařízení Forerunner příslušenství HRM-Run, jsou obě zařízení již spárována a zařízení Forerunner je nastaveno na zobrazení dynamiky

#### *Barevná měřidla a data dynamiky běhu*

běhu. Můžete si nasadit snímač srdečního tepu a přejít ke kroku 4.

- **2** Vyberte možnost > **Nastavení** > **Nastavení aktivity** > **Datové obrazovky** > **Dynamika běhu** > **Stav** > **Zapnout**.
- **3** Vyberte možnost **Primární metrika**.
- **4** Vyberte možnost **Kadence**, **Doba kontaktu se zemí** nebo **Vertikální oscilace**.

Jako horní pole datové obrazovky se zobrazí primární metrika s odpovídající pozicí na barevném měřidle.

- **5** Nyní můžete běžet.
- **6** Chcete-li zobrazit svou metriku, přejděte na obrazovku dynamiky běhu.

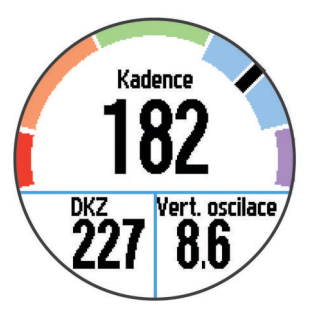

**7** V případě potřeby podržením horního pole změňte primární metriku při běhu.

Na obrazovce dynamiky běhu se zobrazuje barevné měřidlo pro primární metriku. Jako primární metriku lze zobrazit kadenci, vertikální oscilaci nebo dobu kontaktu se zemí. Na barevném měřidle je vidět porovnání vašich dat dynamiky běhu s údaji ostatních běžců. Barevné zóny jsou založeny na percentilech.

Garmin provedl průzkum u mnoha běžců různých úrovní. Hodnoty dat v červené nebo oranžové zóně jsou typické pro méně zkušené nebo pomalejší běžce. Hodnoty dat v zelené, modré nebo fialové zóně jsou typické pro zkušenější nebo rychlejší běžce. U méně zkušených běžců bývá obvyklý delší kontakt se zemí, vyšší vertikální oscilace a nižší kadence než u zkušenějších běžců. Vyšší běžci však obvykle mají mírně pomalejší kadence a mírně vyšší vertikální oscilaci. Další informace o dynamice běhu získáte na webových stránkách [www.garmin.com.](http://www.garmin.com) Další teorie a výklady dat dynamiky běhu lze získat vyhledáním respektovaných publikací a webových stránek věnovaných běhu.

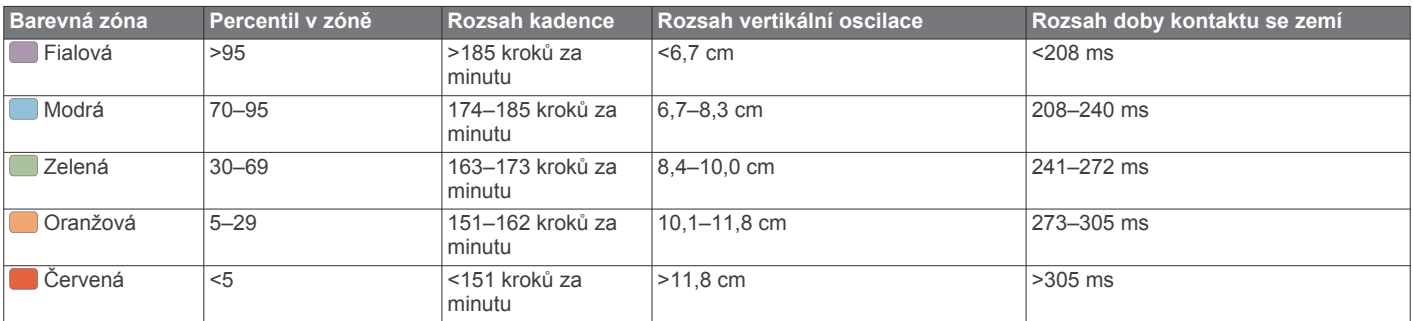

#### *Tipy pro chybějící data dynamiky běhu*

Jestliže se data dynamiky běhu nezobrazují, můžete vyzkoušet tyto tipy.

- Ujistěte se, zda máte příslušenství HRM-Run. Příslušenství HRM-Run má na přední části modulu ikonu  $\hat{\mathcal{F}}$ .
- Podle pokynů znovu spárujte příslušenství HRM-Run se zařízením Forerunner.
- Pokud se namísto dat dynamiky běhu zobrazují nuly, ujistěte se, zda nosíte modul HRM-Run správnou stranou nahoru. **POZNÁMKA:** Doba kontaktu se zemí se zobrazuje pouze při běhu. Během chůze ji nelze vypočítat.

#### *Tipy pro nepravidelná data srdečního tepu*

Pokud jsou data srdečního tepu nepravidelná nebo se nezobrazují, můžete využít tyto tipy.

• Znovu navlhčete elektrody a kontaktní plošky.

- Upevněte pásek na hrudník.
- Nechte jej asi 5–10 minut zahřát.
- Dodržujte pokyny ohledně péče (*[Péče o snímač srdečního](#page-13-0)  tepu*[, strana 10\)](#page-13-0).
- Oblékněte si bavlněné triko nebo důkladně navlhčete obě strany pásku.

Syntetické tkaniny, které se otírají nebo pleskají o snímač srdečního tepu, mohou vytvořit statickou elektřinu, která ruší signály snímače srdečního tepu.

• Přemístěte se z dosahu zdrojů, které by mohly snímač srdečního tepu rušit.

Zdroji rušení mohou být například silná elektromagnetická pole, některé bezdrátové snímače s frekvencí 2,4 GHz, vedení vysokého napětí, elektrické motory, trouby, mikrovlnné trouby, bezdrátové telefony s frekvencí 2,4 GHz a bezdrátové přístupové body sítě LAN.

#### <span id="page-9-0"></span>**Informace o odhadech hodnoty VO2 maximální**

Hodnota VO2 maximální představuje maximální objem kyslíku (v milimetrech), který můžete spotřebovat za minutu na kilogram tělesné hmotnosti při maximálním výkonu. Jednoduše řečeno, hodnota VO2 maximální je ukazatelem sportovní zdatnosti a se zlepšující se kondicí by se měla zvyšovat. Odhady maximální hodnoty VO2 poskytuje a podporuje společnost Firstbeat® Technologies Ltd. Zařízení Garmin můžete po spárování s kompatibilním snímačem srdečního tepu použít k zobrazení odhadu maximální hodnoty VO2 pro běh.

#### *Jak získat odhad maximální hodnoty VO2*

Před zobrazením odhadu maximální hodnoty VO2 si musíte nasadit snímač srdečního tepu a spárovat jej se svým zařízením (*[Párování snímačů ANT+](#page-10-0)*, strana 7). Pokud byl součástí balení vašeho zařízení Forerunner snímač srdečního tepu, jsou obě zařízení již spárována. Pokud chcete získat co nejpřesnější odhad, dokončete nastavení uživatelského profilu (*[Nastavení](#page-10-0) [uživatelského profilu](#page-10-0)*, strana 7) a nastavte svůj maximální srdeční tep (*Nastavení rozsahů srdečního tepu*, strana 6).

**POZNÁMKA:** Napoprvé se projekce mohou jevit jako nepřesné. Zařízení potřebuje několik běhů, aby získalo informace o vaší běžecké výkonnosti.

- **1** Běhejte venku alespoň deset minut.
- **2** Po běhu vyberte možnost **Uložit**.
- **3** Vyberte možnost > **VO2 maximální**.

Váš odhad maximální hodnoty VO2 je číslo a poloha na barevném měřidle.

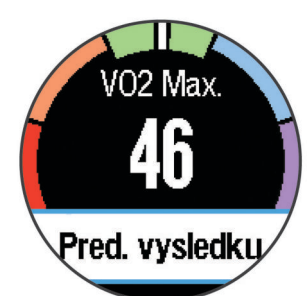

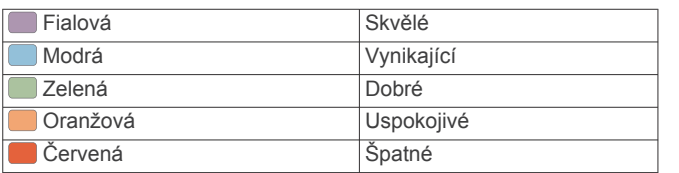

Data a analýza parametru VO2 maximální jsou poskytována se svolením institutu The Cooper Institute®. Další informace naleznete v příloze (*[Standardní poměry hodnoty VO2](#page-15-0)  maximální*[, strana 12\)](#page-15-0). Přejděte také na webové stránky [www.CooperInstitute.org.](http://www.CooperInstitute.org)

#### **Regenerační asistent**

Můžete používat zařízení Garmin spárované se snímačem srdečního tepu a zobrazovat, kolik času vám zbývá do úplné regenerace, po které budete připraveni na další tvrdý trénink. Funkce regeneračního asistenta zahrnuje dobu regenerace a kontrolu regenerace. Technologie regeneračního asistenta je poskytována a podporována společností Firstbeat Technologies ht i

- **Kontrola regenerace**: Kontrola regenerace poskytuje v reálném čase indikaci stavu regenerace během několika prvních minut aktivity.
- **Doba regenerace**: Doba regenerace se zobrazí okamžitě po dokončení aktivity. Čas se odpočítává do chvíle, kdy bude optimální zahájit další tvrdý trénink.

#### *Zapnutí regeneračního asistenta*

Před použitím funkce regeneračního asistenta si musíte nasadit snímač srdečního tepu a spárovat jej se svým zařízením

(*[Párování snímačů ANT+](#page-10-0)*, strana 7). Pokud byl součástí balení vašeho zařízení Forerunner snímač srdečního tepu, jsou obě zařízení již spárována. Pokud chcete získat co nejpřesnější odhad, dokončete nastavení uživatelského profilu (*[Nastavení](#page-10-0)  [uživatelského profilu](#page-10-0)*, strana 7) a nastavte svůj maximální srdeční tep (*Nastavení rozsahů srdečního tepu*, strana 6).

- **1** Vyberte možnost > **Regenerace** > **Stav** > **Zapnuto**.
- **2** Nyní můžete běžet.

Během prvních několika minut se zobrazí kontrola regenerace, která zobrazuje stav regenerace v reálném čase.

**3** Po běhu vyberte možnost **Uložit**.

Zobrazí se doba regenerace. Maximální doba je 4 dny a minimální doba je 6 hodin.

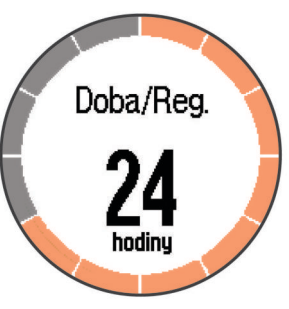

#### **Nastavení rozsahů srdečního tepu**

Zařízení používá informace profilu uživatele z výchozího nastavení pro určení vašich výchozích rozsahů srdečního tepu. Pokud chcete získat nejpřesnější data o kaloriích, nastavte svůj maximální srdeční tep. Můžete rovněž ručně nastavit každý rozsah srdečního tepu a zadat svůj klidový srdeční tep.

- 1 Vyberte možnost **= > Nastavení > Uživatelský profil > Zóny srdečního tepu** > **Podle**.
- **2** Vyberte možnost:
	- Výběrem možnosti **Tepy za minutu** zobrazíte a upravíte rozsahy v tepech za minutu.
	- Výběrem možnosti **%maximální ST** zobrazíte a upravíte rozsahy jako procento svého maximálního srdečního tepu.
	- Výběrem možnosti **%RST** zobrazíte a upravíte rozsahy jako procento své rezervy srdečního tepu (maximální srdeční tep minus klidový srdeční tep).
- **3** Vyberte možnost **Maximální ST** a zadejte maximální srdeční tep.
- **4** Vyberte rozsah a zadejte hodnotu pro každý rozsah srdečního tepu.
- **5** Vyberte možnost **Klidový ST** a zadejte klidový srdeční tep.

#### *Rozsahy srdečního tepu*

Mnoho sportovců využívá rozsahy srdečního tepu pro měření a zvyšování výkonnosti kardiovaskulárního systému a zvýšení své kondice. Rozsah srdečního tepu je nastavený rozsah počtu srdečních stahů za minutu. Existuje pět běžně uznávaných rozsahů srdečního tepu, které jsou očíslovány od 1 do 5 podle vzrůstající intenzity. Rozsahy srdečního tepu se vypočítávají jako procentní hodnota vašeho maximálního srdečního tepu.

#### *Cíle aktivit typu fitness*

Znalost vlastních rozsahů srdečního tepu vám může pomoci měřit a zvyšovat svou kondici za předpokladu porozumění a aplikace uvedených principů.

- Váš srdeční tep je dobrým měřítkem intenzity cvičení.
- Trénink v určitém rozsahu srdečního tepu vám pomůže zvýšit výkonnost vašeho kardiovaskulárního systému.
- Znalost vlastních rozsahů srdečního tepu vám také pomůže vyhnout se přetrénování a snížit riziko zranění.

<span id="page-10-0"></span>Znáte-li svůj maximální srdeční tep, můžete pomocí tabulky (*[Výpočty rozsahů srdečního tepu](#page-14-0)*, strana 11) určit rozsah srdečního tepu nejvhodnější pro vaše kondiční cíle.

Pokud svůj maximální srdeční tep neznáte, použijte některý z kalkulátorů dostupných na síti Internet. Změření maximálního srdečního tepu také nabízejí některá zdravotnická střediska. Výchozí maximální srdeční tep je 220 minus váš věk.

## **Párování snímačů ANT+**

Před pokusem o spárování si musíte nasadit snímač srdečního tepu nebo instalovat snímač.

Párování označuje připojování bezdrátových snímačů ANT+, například připojení snímače srdečního tepu k zařízení Garmin.

- **1** Umístěte zařízení v dosahu (3 m) od snímače.
- **POZNÁMKA:** Během párování zůstaňte ve vzdálenosti 10 m od ostatních ANT+ snímačů.
- **2** Vyberte možnost > **Nastavení** > **Snímače** > **Přidat snímač**.
- **3** Vyberte snímač.

Pokud je snímač spárován s vaším zařízením, zobrazí se zpráva. Datové pole můžete přizpůsobit tak, aby zobrazovalo data snímače.

## **Nožní snímač**

Vaše zařízení je kompatibilní s nožním snímačem. Nožní snímač můžete použít k záznamu tempa a vzdálenosti namísto systému GPS v případech, kdy trénujete uvnitř nebo kdy je slabý signál GPS. Nožní snímač je v pohotovostním režimu, připravený k odesílání dat (podobně jako snímač srdečního tepu).

Po 30 minutách nečinnosti se nožní snímač vypne, aby šetřil energii baterie. Je-li baterie slabá, objeví se na zařízení hlášení. Zbývá přibližně ještě pět hodin životnosti baterie.

#### **Běhání s využitím nožního snímače**

Než se vydáte běhat, musíte spárovat nožní snímač se svým zařízením (*Párování snímačů ANT+*, strana 7).

Můžete běhat v hale a použít nožní snímač pro zaznamenání tempa, vzdálenosti a kadence. Můžete rovněž běhat venku a použít nožní snímač pro zaznamenání dat kadence pomocí tempa a vzdálenosti GPS.

- **1** Upevněte nožní snímač podle pokynů k příslušenství.
- **2** V případě potřeby vypněte GPS (*[Trénink uvnitř](#page-12-0)*, strana 9).
- **3** Výběrem možnosti *\** stopky spustíte.
- **4** Nyní můžete běžet.
- **5** Po dokončení běhu vyberte ikonu  $\hat{\mathcal{F}}$  a stopky zastavte.

#### **Kalibrace nožního snímače**

Nožní snímač se kalibruje automaticky. Přesnost dat rychlosti a vzdálenosti se zvyšuje po několika použitích zařízení venku se zapnutým systémem GPS.

## **Historie**

Historie obsahuje čas, vzdálenost, kalorie, průměrnou rychlost, údaje o okruhu a volitelné ANT+ informace ze snímače.

**POZNÁMKA:** Když se paměť zařízení zaplní, nejstarší data se přepíší.

## **Zobrazení historie**

- **1** Vyberte možnost > **Historie** > **Aktivity**.
- **2** Uložené aktivity zobrazíte procházením nahoru a dolů.
- **3** Vyberte aktivitu.
- **4** Vyberte možnost:
- Výběrem možnosti **Podrobnosti** zobrazíte další informace o aktivitě.
- Výběrem možnosti **Okruhy** vyberte kolo a zobrazte další informace o jednotlivých kolech.
- Výběrem možnosti **Odstranit** odstraníte vybranou aktivitu.

## **Zobrazení souhrnů dat**

Můžete zobrazit celkové údaje o vzdálenosti a čase uložené ve vašem zařízení.

- 1 Vyberte možnost **E** > Historie > Souhrny.
- **2** V případě potřeby vyberte typ aktivity.
- **3** Vyberte možnost zobrazení týdenních nebo měsíčních souhrnů.

## **Odstranění historie**

- **1** Vyberte možnost > **Historie** > **Možnosti**.
- **2** Vyberte možnost:
	- Výběrem možnosti **Odstranit všechny aktivity** odstraníte z historie všechny aktivity.
	- Výběrem možnosti **Vynulovat celkové souhrny**  vynulujete všechny souhrny pro vzdálenost a čas. **POZNÁMKA:** Tento krok neodstraní žádné uložené aktivity.
- **3** Potvrďte výběr.

## **Správa dat**

**POZNÁMKA:** Toto zařízení není kompatibilní se systémy Windows® 95, 98, Me, Windows NT® a Mac® OS 10.3 a staršími.

#### **Odstranění souborů**

#### *OZNÁMENÍ*

Pokud neznáte účel souboru, neodstraňujte jej. Paměť zařízení obsahuje důležité systémové soubory, které by neměly být odstraněny.

- **1** Otevřete jednotku nebo svazek **Garmin**.
- **2** V případě potřeby otevřete složku nebo svazek.
- **3** Vyberte soubor.
- **4** Stiskněte klávesu **Delete** na klávesnici.

#### **Odpojení kabelu USB**

Pokud je zařízení připojeno k počítači jako vyměnitelná jednotka nebo svazek, je nutné zařízení bezpečně odpojit od počítače, abyste předešli ztrátě dat. Pokud je zařízení připojeno k počítači v přenosném režimu, Windows není třeba je bezpečně odpojovat.

- **1** Dokončete následující krok:
	- V počítači Windows vyberte ikonu **Bezpečně odebrat hardware** v hlavním panelu systému a zvolte zařízení.
	- V počítači se systémem Mac přetáhněte ikonu svazku do koše.
- **2** Odpojte kabel od svého počítače.

## **Přizpůsobení zařízení**

## **Nastavení uživatelského profilu**

Můžete aktualizovat nastavení pro pohlaví, rok narození, váhu, výšku a rozsah srdečního tepu (*[Nastavení rozsahů srdečního](#page-9-0) tepu*[, strana 6\)](#page-9-0). Zařízení pomocí těchto údajů vypočítává přesné údaje o tréninku.

- **1** Vyberte možnost > **Nastavení** > **Uživatelský profil**.
- **2** Vyberte možnost.

## <span id="page-11-0"></span>**Profily aktivity**

Profily aktivity jsou souborem nastavení umožňujícím optimalizovat zařízení podle toho, jakým způsobem ho používáte. Například nastavení a datové obrazovky se liší podle toho, zda používáte své zařízení pro běh nebo pro jízdu kole.

Když používáte profil a změníte nastavení, jako jsou datová pole nebo upozornění, změny se automaticky uloží jako součást profilu.

#### **Změna profilu aktivity**

Výchozí profil je běh s modrou zdůrazněnou barvou.

**TIP:** Pokud máte pro každý profil jinou zdůrazněnou barvu, je jednodušší si zapamatovat, který profil je aktivní.

- **1** Vyberte možnost > **Nastavení** > **Profily aktivity**. **TIP:** Na domovské obrazovce můžete také podržením možnosti BĚH profil změnit.
- **2** Vyberte profil.
- **3** Vyberte možnost **Barva** a vyberte zdůrazněnou barvu pro profil.
- **4** Vyberte možnost **Aplikovat profil**.

## **Nastavení aktivity**

Tato nastavení vám umožní přizpůsobit zařízení vlastním tréninkovým potřebám. Můžete například přizpůsobit datové obrazovky a aktivovat upozornění a funkce tréninků.

#### **Přizpůsobení datových obrazovek**

Datové obrazovky můžete přizpůsobit na základě svých tréninkových cílů nebo volitelného příslušenství. Můžete například přizpůsobit jednu z datových obrazovek tak, aby zobrazovala vaše tempo okruhu nebo zóny srdečního tepu.

- **1** Vyberte možnost > **Nastavení** > **Nastavení aktivity** > **Datové obrazovky**.
- **2** Vyberte obrazovku.
- **3** V případě potřeby vyberte možnost > **Stav** > **Zapnuto**  a datovou obrazovku tak zapněte.
- **4** V případě potřeby upravte počet datových polí.
- **5** Vyberte datové pole, které chcete změnit.

#### **Upozornění**

Můžete používat upozornění pro trénink směřující ke konkrétním cílům v podobě srdečního tepu, tempa, času, vzdálenosti, kadence a intervalech běhu/chůze.

#### *Upozornění na nastavení rozsahu*

Upozornění na rozsah vás upozorní, pokud se bude zařízení nacházet nad nebo pod stanoveným rozsahem hodnot. Například, pokud máte volitelný snímač srdečního tepu, můžete zařízení nastavit tak, aby vás upozornilo, jakmile se váš srdeční tep dostane pod rozsah 2 nebo nad rozsah 5 (*[Nastavení](#page-9-0)  [rozsahů srdečního tepu](#page-9-0)*, strana 6).

- **1** Vyberte možnost > **Nastavení** > **Nastavení aktivity** > **Alarmy**.
- **2** Vyberte typ upozornění.

Podle typu vašeho příslušenství mohou upozornění obsahovat srdeční tep, tempo a kadenci.

**3** Zapněte upozornění.

Například, před výběrem rozsahu nebo zadáním vlastní hodnoty srdečního tepu musíte zapnout upozornění na vysoký srdeční tep.

**4** Vyberte rozsah nebo zadejte hodnotu pro každé upozornění.

Pokaždé, když překročíte nebo se dostanete pod stanovený rozsah, zobrazí se zpráva. Zařízení také zapípá nebo zavibruje, jestliže jsou zapnuty zvukové tóny (*[Nastavení zvuků zařízení](#page-12-0)*, [strana 9\)](#page-12-0).

#### *Nastavení opakovaného upozornění*

Opakované upozornění vás upozorní pokaždé, když zařízení zaznamená konkrétní hodnotu nebo interval. Můžete například zařízení nastavit tak, aby vás upozorňovalo každých 30 minut.

- **1** Vyberte možnost > **Nastavení** > **Nastavení aktivity** > **Alarmy**.
- **2** Vyberte možnost **Čas**, **Vzdálenost** nebo **Kalorie**.
- **3** Zapněte upozornění.
- **4** Vyberte možnost **Frekvence** a zadejte hodnotu.

Pokaždé, když dosáhnete hodnoty nastavené v upozornění, zobrazí se zpráva. Zařízení také zapípá nebo zavibruje, jestliže jsou zapnuty zvukové tóny (*[Nastavení zvuků zařízení](#page-12-0)*, [strana 9](#page-12-0)).

#### *Nastavení upozornění na přestávky na chůzi*

Některé běžecké programy využívají v pravidelných intervalech přestávky na chůzi. Například během dlouhého běžeckého tréninku můžete nastavit zařízení tak, aby vás opakovaně upozorňovalo, že máte 4 minuty běžet a potom 1 minutu jít. Auto Lap® funguje při používání upozornění na běh/chůzi správně.

- **1** Vyberte možnost > **Nastavení** > **Nastavení aktivity** > **Alarmy** > **Běh/chůze** > **Stav** > **Zapnuto**.
- **2** Vyberte možnost **Čas běhu** a zadejte čas.
- **3** Vyberte možnost **Čas chůze** a zadejte čas.

Pokaždé, když dosáhnete hodnoty nastavené v upozornění, zobrazí se zpráva. Zařízení také zapípá nebo zavibruje, jestliže jsou zapnuty zvukové tóny (*[Nastavení zvuků zařízení](#page-12-0)*, [strana 9](#page-12-0)).

#### **Používání funkce Auto Pause®**

Funkci Auto Pause lze využít k automatickému pozastavení stopek, když se zastavíte nebo když vaše tempo či rychlost klesne pod určitou hodnotu. Tato funkce je užitečná, jestliže vaše aktivita obsahuje semafory nebo jiná místa, kde musíte zpomalit nebo zastavit.

**POZNÁMKA:** Pokud je časovač zastaven nebo pozastaven, nedochází k zaznamenávání historie.

- 1 Vyberte možnost **= > Nastavení > Nastavení aktivity > Auto Pause**.
- **2** Vyberte možnost:
	- Po výběru možnosti **Při zastavení** se stopky automaticky zastaví, když se přestanete pohybovat.
	- Po výběru možnosti **Vlastní** se stopky automaticky zastaví, když vaše tempo klesne pod stanovenou hodnotu.

#### **Označování kol podle vzdálenosti**

Režim Auto Lap můžete použít pro automatické označení kola po určité vzdálenosti. Tato funkce je užitečná pro porovnání vaší výkonnosti během různých úseků běhu (například každou 1 míli nebo 5 kilometrů).

- **1** Vyberte možnost > **Nastavení** > **Nastavení aktivity** > **Auto Lap** > **Vzdálenost**.
- **2** Vyberte vzdálenost.

Pokaždé, když dokončíte kolo, zobrazí se zpráva s časem pro dané kolo. Zařízení také zapípá nebo zavibruje, jestliže jsou zapnuty zvukové tóny (*[Nastavení zvuků zařízení](#page-12-0)*, strana 9).

V případě potřeby můžete přizpůsobit datové obrazovky tak, aby zobrazovaly další údaje o kolech.

#### **Přizpůsobení zprávy pro upozornění na okruh**

Pokud používáte funkci Auto Lap, můžete si přizpůsobit jedno nebo dvě datová pole, která se zobrazí ve zprávě pro upozornění na okruh.

**1** Vyberte možnost > **Nastavení** > **Nastavení aktivity** > **Auto Lap** > **Upozornění na okruh**.

- <span id="page-12-0"></span>**2** Vyberte datové pole, které chcete změnit.
- **3** Vyberte možnost **Zobrazit náhled** (volitelné).

## **Použití funkce Automatické procházení**

Funkci automatického procházení můžete použít k tomu, aby procházela všechny datové obrazovky tréninků, jestliže jsou zapnuty stopky.

- **1** Vyberte možnost > **Nastavení** > **Nastavení aktivity** > **Automatické procházení**.
- **2** Vyberte rychlost zobrazování.

## **Nastavení prodlevy**

Nastavení prodlevy ovlivní, jak dlouho vaše zařízení zůstane v režimu tréninku, například když čekáte na start závodu. Vyberte možnost > **Nastavení** > **Nastavení aktivity** > **Prodleva**.

- **Normální**: Nastaví zařízení pro přechod do režimu sledování s nízkou spotřebou energie po 5 minutách nečinnosti.
- **Prodloužená**: Nastaví zařízení pro přechod do režimu sledování s nízkou spotřebou energie po 25 minutách nečinnosti. Rozšířený režim může způsobit kratší životnost baterie mezi jednotlivými nabíjeními.

## **Nastavení systému**

Vyberte možnost > **Nastavení** > **Systém**.

- Jazyk (*Změna jazyka zařízení*, strana 9)
- Nastavení času (*Nastavení času*, strana 9)
- Nastavení podsvícení (*Nastavení podsvícení*, strana 9)
- Nastavení zvuku (*Nastavení zvuků zařízení*, strana 9)
- Nastavení jednotek (*Změna měrných jednotek*, strana 9)
- Barevný vzhled (*Změna barvy vzhledu*, strana 9)
- GPS (*Trénink uvnitř*, strana 9)
- Nastavení formátů (*Nastavení formátu*, strana 9)
- Nastavení nahrávání dat (*Nastavení nahrávání dat*, strana 9)

## **Změna jazyka zařízení**

Vyberte možnost > **Nastavení** > **Systém** > **Jazyk**.

## **Nastavení času**

#### Vyberte možnost > **Nastavení** > **Systém** > **Hodiny**.

- **Formát času**: Nastaví zařízení na 12hodinový nebo 24hodinový formát.
- **Nastavit čas**: Umožňuje nastavit čas ručně nebo automaticky na základě vaší pozice GPS.
- **Pozadí**: Nastaví barvu na pozadí na černou nebo bílou.
- **Použít barvu profilu**: Nastaví zdůrazněnou barvu pro obrazovku s denní dobou tak, aby byla stejná jako barva profilu aktivity.

#### *Časové zóny*

Při každém zapnutí zařízení a vyhledání družic zařízení automaticky detekuje časovou zónu a aktuální denní dobu.

## *Ruční nastavení času*

Ve výchozím nastavení je čas nastaven automaticky, jakmile zařízení získá satelitní signály.

- **1** Vyberte možnost > **Nastavení** > **Systém** > **Hodiny** > **Nastavit čas** > **Ruční**.
- **2** Vyberte možnost **Doba** a zadejte denní dobu.

#### *Nastavení budíku*

- **1** Vyberte možnost > **Nastavení** > **Budík** > **Stav** > **Zapnuto**.
- **2** Vyberte možnost **Doba** a zadejte čas.

## **Nastavení podsvícení**

### Vyberte možnost > **Nastavení** > **Systém** > **Podsvícení**.

- **Režim**: Umožňuje nastavit podsvícení na manuální zapínání nebo pro tlačítka a upozornění.
- **Prodleva**: Umožňuje nastavit, za jak dlouho bude podsvícení vypnuto.

## **Nastavení zvuků zařízení**

Zvuky zařízení zahrnují tóny kláves, tóny upozornění a vibrace. Vyberte možnost > **Nastavení** > **Systém** > **Zvuky**.

## **Změna měrných jednotek**

Lze upravit měrné jednotky vzdálenosti, tempa a rychlosti a hmotnosti.

- **1** Vyberte možnost > **Nastavení** > **Systém** > **Jednotky**.
- **2** Vyberte typ měrné jednotky.
- **3** Vyberte měrnou jednotku.

## **Změna barvy vzhledu**

- **1** Vyberte možnost > **Nastavení** > **Systém** > **Barva tématu**.
- **2** Vyberte barvu.

## **Trénink uvnitř**

Technologii GPS lze při tréninku v interiérech vypnout a šetřit tak energii baterie.

#### Vyberte možnost > **Nastavení** > **Systém** > **GPS** > **Vypnuto**.

TIP: Můžete rovněž vybrat ikonu  $\bigcup$  v horní části obrazovky a vypnout tak systém GPS.

Je-li systém GPS vypnutý, rychlost a vzdálenost se vypočítává pomocí senzoru zrychlení zařízení. Senzor zrychlení se kalibruje automaticky. Přesnost dat rychlosti a vzdálenosti se zvyšuje po několika použitích zařízení venku se zapnutým systémem GPS. Při dalším spuštění nebo odemknutí zařízení bude zařízení znovu vyhledávat signál družic.

## **Nastavení formátu**

#### Vyberte možnost > **Nastavení** > **Systém** > **Formát**.

**Běh**: Umožňuje nastavit zobrazení rychlosti nebo tempa.

**Začátek týdne**: Umožňuje nastavit první den týdne pro historii týdenních souhrnů.

## **Nastavení nahrávání dat**

Vyberte položku > **Nastavení** > **Systém** > **Nahrávání dat**.

- **Úsporné**: Zaznamenává hlavní místa, kdy dojde ke změně směru, tempa či srdečního tepu. Záznam vaší aktivity je menší a do paměti zařízení lze uložit více aktivit.
- **Každou sekundu**: Zaznamenává každou sekundu. Vytváří velmi podrobný záznam vaší aktivity a zvyšuje velikost záznamu činnosti.

## **Informace o zařízení**

## **Technické údaje**

## **Technické údaje zařízení Forerunner**

| Typ baterie                 | Dobíjecí integrovaná lithium-polymerová<br>baterie        |
|-----------------------------|-----------------------------------------------------------|
| Výdrž baterie               | Až 6 týdnů v režimu sledování<br>Až 10 hodin v režimu GPS |
| Stupeň vodotěsnosti         | $5$ ATM <sup>1</sup>                                      |
| Rozsah provozních<br>teplot | -20 až 60 °C (-4 až 140 °F)                               |

<sup>1</sup> Zařízení vydrží tlak odpovídající hloubce 50 m. Další informace najdete na webové stránce [www.garmin.com/waterrating.](http://www.garmin.com/waterrating)

<span id="page-13-0"></span>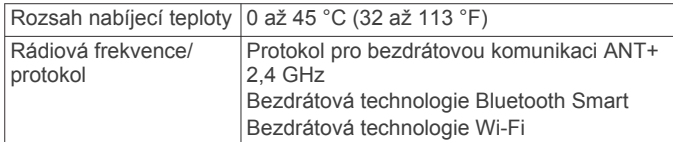

#### **Technické údaje zařízení HRM-Run**

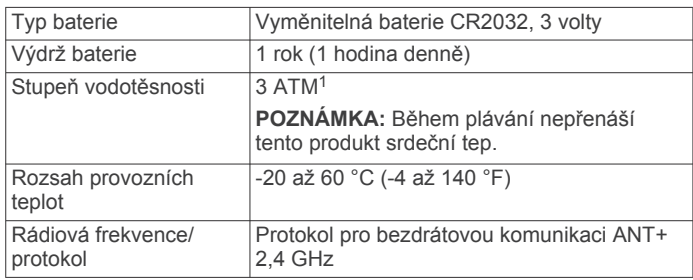

## **Péče o zařízení**

#### *OZNÁMENÍ*

Nevystavujte zařízení působení extrémních otřesů a hrubému zacházení, protože by mohlo dojít ke snížení životnosti produktu.

Nemačkejte klávesy pod vodou.

K čištění zařízení nepoužívejte ostré předměty.

Nepoužívejte chemické čističe, rozpouštědla a odpuzovače hmyzu, protože by mohly poškodit plastové součásti a koncovky.

Pokud je zařízení vystaveno působení chlórované vody, slané vody, ochrany proti slunci, kosmetiky, alkoholu nebo jiných nešetrných chemických látek, opláchněte je důkladně čistou vodou. Delší působení těchto látek může způsobit poškození pouzdra.

Neskladujte zařízení na místech, která jsou vystavena zvýšenému působení extrémních teplot, protože by mohlo dojít k jeho poškození.

#### **Čištění zařízení**

#### *OZNÁMENÍ*

I malé množství potu nebo vlhkosti může při připojení k nabíječce způsobit korozi elektrických kontaktů. Koroze může bránit nabíjení a přenosu dat.

- **1** Otřete zařízení pomocí tkaniny namočené v roztoku jemného čisticího prostředku.
- **2** Otřete zařízení do sucha.

Po vyčištění nechejte zařízení zcela uschnout.

#### **Péče o snímač srdečního tepu**

## *OZNÁMENÍ*

Před praním šňůrky musíte šňůrku odepnout a odstranit modul. Nahromadění potu a soli na pásku může snížit schopnost snímače srdečního tepu hlásit správné údaje.

- Přejděte na webové stránky [www.garmin.com/HRMcare](http://www.garmin.com/HRMcare), kde se dozvíte podrobné informace pro praní.
- Pásek po každém použití opláchněte.
- Po každých sedmi použitích pásek vyperte v pračce.
- Nedávejte pásek do sušičky.
- Při sušení pásek pověste nebo jej položte.
- Životnost snímače srdečního tepu lze prodloužit tím, že jej odepnete, když není používán.

#### **Baterie snímače srdečního tepu**

#### **VAROVÁNÍ**

K vyjmutí vyměnitelných baterií nepoužívejte ostré předměty.

Chcete-li baterie správně recyklovat nebo zlikvidovat, kontaktujte místní středisko pro likvidaci odpadů. Chloristanový materiál – může být vyžadována speciální manipulace. Přejděte na webovou stránku [www.dtsc.ca.gov/hazardouswaste](http://www.dtsc.ca.gov/hazardouswaste/perchlorate/) [/perchlorate](http://www.dtsc.ca.gov/hazardouswaste/perchlorate/).

#### *Výměna baterie zařízení HRM-Run*

- **1** Pomocí malého šroubováku Phillips vyjměte čtyři šroubky na zadní straně modulu.
- **2** Vyjměte kryt a baterii.

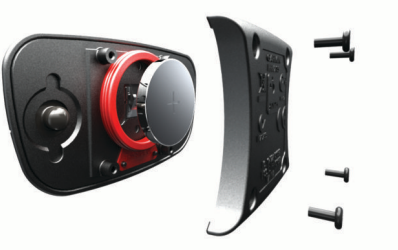

- **3** Počkejte 30 sekund.
- **4** Vložte novou baterii kladným pólem nahoru.
- **POZNÁMKA:** Dejte pozor, abyste nepoškodili nebo neztratili těsnící O-kroužek.
- **5** Vraťte zadní kryt a čtyři šroubky na své místo.

**POZNÁMKA:** Příliš neutahujte.

Po výměně baterie snímače srdečního tepu ji můžete znovu spárovat se zařízením.

## **Odstranění problémů**

## **Podpora a aktualizace**

Služba Garmin Express poskytuje snadný přístup k následujícím službám pro zařízení Garmin. Některé služby nemusí být pro vaše zařízení k dispozici.

- Registrace produktu
- Návody k produktům
- Aktualizace softwaru
- Aktualizace map a hřišť
- Vozidla, hlasy a další doplňky

#### **Další informace**

- Přejděte na adresu [www.garmin.com/intosports.](http://www.garmin.com/intosports)
- Přejděte na adresu [www.garmin.com/learningcenter.](http://www.garmin.com/learningcenter)
- Přejděte na adresu<http://buy.garmin.com>nebo požádejte svého prodejce Garmin o informace o volitelném příslušenství a náhradních dílech.

## **Vynulování zařízení**

Pokud zařízení přestane reagovat, bude zřejmě nutné je vynulovat. Tímto krokem nevymažete žádná data ani nastavení.

- 1 Podržte tlačítko  $\circlearrowright$  po dobu 15 sekund.
	- Zařízení se vypne.
- **2** Podržením tlačítka po dobu jedné sekundy zařízení zapněte.

## **Vymazání uživatelských dat**

Všechna nastavení zařízení lze vrátit na výchozí nastavení výrobce.

<sup>1</sup> Zařízení vydrží tlak odpovídající hloubce 30 m. Další informace najdete na webové stránce [www.garmin.com/waterrating](http://www.garmin.com/waterrating).

<span id="page-14-0"></span>**POZNÁMKA:** Tato operace odstraní všech informace zadané uživatelem, ale neodstraní vaši historii.

Podržte tlačítko  $\Diamond$ , zvolte možnost **Ano** a zařízení se vypne.

- 1 Podržte tlačítko (<sup>t</sup>), zvolte možnost **Ano** a zařízení se vypne.
- **2** Současným podržením ikony  $\bigcirc$  a tlačítka  $\circlearrowright$  zařízení zapnete.
- **3** Vyberte možnost **Ano**.

## **Obnovení výchozích hodnot všech nastavení**

**POZNÁMKA:** Tato operace odstraní informace zadané uživatele a historii aktivity.

Veškerá nastavení lze vynulovat na výchozí hodnoty od výrobce.

Vyberte možnost > **Nastavení** > **Systém** > **Obnovit výchozí hodnoty** > **Ano**.

#### **Zobrazení informací o zařízení**

Můžete zobrazit ID jednotky, verzi softwaru, verzi GPS a informace o softwaru.

Vyberte možnost > **Nastavení** > **Systém** > **Informace o**.

#### **Aktualizace softwaru**

Před aktualizací softwaru zařízení je třeba mít účet Garmin Connect a stáhnout aplikaci Garmin Express.

**1** Připojte zařízení k počítači pomocí kabelu USB.

Jestliže je dostupný nový software, aplikace Garmin Express jej odešle do vašeho zařízení.

- **2** Postupujte podle pokynů na obrazovce.
- **3** Neodpojujte zařízení od počítače, než aplikace Garmin Express stáhne software.

**POZNÁMKA:** Pokud jste již aplikaci Garmin Express použili pro nastavení zařízení v sítích Wi‑Fi, může aplikace Garmin Connect stahovat aktualizace softwaru do zařízení automaticky, když se připojí pomocí sítě Wi‑Fi.

**TIP:** V případě potíží s aktualizováním softwaru pomocí aplikace Garmin Express možná bude nutné nahrát historii aktivit do aplikace Garmin Connect a pak odstranit historii aktivit ze zařízení. Tím by se měl uvolnit dostatek místa pro aktualizaci.

## **Maximalizace životnosti baterie**

- Zkraťte prodlevu podsvícení (*[Nastavení podsvícení](#page-12-0)*, [strana 9\)](#page-12-0).
- Zkraťte prodlevu pro režim sledování (*[Nastavení prodlevy](#page-12-0)*, [strana 9\)](#page-12-0).
- Vyberte interval nahrávání **Úsporné** (*[Nastavení nahrávání](#page-12-0)  dat*[, strana 9](#page-12-0)).
- Vypněte bezdrátovou funkci Bluetooth (*[Vypnutí bezdrátové](#page-5-0)  [technologie Bluetooth](#page-5-0)*, strana 2).
- Vypněte bezdrátovou funkci Wi‑Fi (*[Vypnutí bezdrátové](#page-5-0)  [technologie Wi](#page-5-0)*‑*Fi*, strana 2).

#### **Přepínání do režimu sledování**

Zařízení můžete přepnout do režimu sledování s nízkou spotřebou proudu, který uzamkne dotykovou obrazovku a maximalizuje životnost baterie.

POZNÁMKA: Výběrem ikony  $\odot$  můžete zobrazit denní dobu.

- 1 Vyberte ikonu  $\bigcirc$ , dokud se nezobrazí ikona  $\bigcirc$ . Zařízení je v režimu sledování.
- **2** Vyberte libovolnou klávesu (kromě ) a klepnutím na dotykovou obrazovku odemkněte zařízení.

#### **Vypnutí zařízení**

Pokud chcete zařízení dlouhodobě skladovat a maximalizovat životnost baterie, můžete zařízení vypnout.

## **Dodatek**

## **Výpočty rozsahů srdečního tepu**

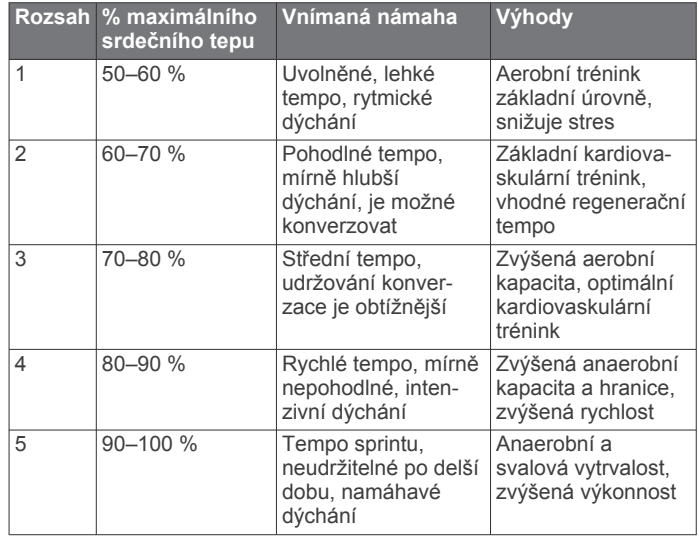

#### **Datová pole**

Některá datová pole vyžadují pro zobrazení dat příslušenství ANT+.

**%maximální ST**: Procento maximálního srdečního tepu.

- **%RST**: Procento rezervy srdečního tepu (maximální srdeční tep minus klidový srdeční tep).
- **Čas okruhu**: Čas změřený stopkami pro aktuální okruh.
- **Čas posledního okruhu**: Čas změřený stopkami pro poslední dokončený okruh.
- **Délka okruhu**: Uražená vzdálenost pro aktuální okruh.
- **Délka posledního okruhu**: Ujetá vzdálenost pro poslední dokončený okruh.
- **Doba kontaktu se zemí**: Doba, kterou při běhu strávíte během každého kroku na zemi, měřená v milisekundách. Během chůze není doba kontaktu se zemí počítána.
- **Doba kontaktu se zemí na okruh**: Průměrná hodnota doby kontaktu se zemí pro aktuální okruh.
- **Hodiny**: Aktuální čas v rámci dne podle aktuální polohy a nastavení času (formát, časová zóna a letní čas).
- **Kadence**: Počet kroků za minutu pro běh nebo počet úplných otáček klik pedálů pro jízdu na kole.
- **Kadence okruhu**: Průměrná kadence pro aktuální okruh.

**Kalorie (kcal)**: Celkový počet spálených kalorií.

- **Nadmořská výška**: Výška vaší současné polohy nad mořskou hladinou nebo pod mořskou hladinou.
- **Okruh %RST**: Průměrné procento rezervy srdečního tepu (maximální srdeční tep minus klidový srdeční tep) pro aktuální okruh.

**Okruhy**: Počet dokončených okruhů pro aktuální aktivitu.

- **Průměrná doba kontaktu se zemí**: Průměrná hodnota doby kontaktu se zemí při dané aktivitě.
- **Průměrná rychlost**: Průměrná rychlost pro aktuální aktivitu.
- **Průměrná vertikální oscilace**: Průměrný objem vertikální oscilace při dané aktivitě.

**Průměrné tempo**: Průměrná kadence pro aktuální aktivitu. **Průměrné tempo**: Průměrné tempo pro aktuální aktivitu.

<span id="page-15-0"></span>**Průměrný % RST**: Průměrné procento rezervy srdečního tepu (maximální srdeční tep minus klidový srdeční tep) pro aktuální aktivitu.

**Průměrný ST**: Průměrný srdeční tep pro aktuální aktivitu.

- **Průměrný ST % maximální**: Průměrné procento maximálního srdečního tepu pro aktuální aktivitu.
- **Rychlost**: Aktuální cestovní rychlost.
- **Rychlost okruhu**: Průměrná rychlost pro aktuální okruh.
- **Rychlost posledního okruhu**: Průměrná rychlost pro poslední dokončený okruh.
- **Směr pohybu**: Směr, kterým se pohybujete.
- **Srdeční tep**: Váš srdeční tep udávaný v tepech za minutu (bpm). Zařízení musí být připojeno ke kompatibilnímu snímači srdečního tepu.
- **ST okruhu**: Průměrný srdeční tep pro aktuální okruh.
- **ST okruhu % maximální**: Průměrné procento maximálního srdečního tepu pro aktuální okruh.
- **Stopky**: Čas změřený stopkami pro aktuální aktivitu.
- **Tempo**: Aktuální tempo
- **Tempo okruhu**: Průměrné tempo pro aktuální okruh.
- **Tempo posledního okruhu**: Průměrné tempo pro poslední dokončený okruh.
- **Training Effect**: Aktuální dopad (1,0 až 5,0) na vaši aerobní kondici.
- **Vertikální oscilace**: Množství odrazů při běhu. Vertikální pohyb vašeho trupu měřený v centimetrech na každý krok.
- **Vertikální oscilace na okruh**: Průměrný objem vertikální oscilace pro aktuální okruh.
- **Východ slunce**: Čas východu Slunce určený podle vaší pozice GPS.
- **Vzdálenost**: Ujetá vzdálenost pro aktuální prošlou trasu nebo aktivitu.

#### **Západ slunce**: Čas západu Slunce určený podle vaší pozice .<br>GPS.

**Zóna ST**: Aktuální rozsah srdečního tepu (1 až 5). Výchozí zóny vycházejí z vašeho uživatelského profilu a maximálního srdečního tepu (220 minus váš věk).

### **Informace o funkci Training Effect**

Funkce Training Effect měří dopad aktivity na vaši aerobní kondici. Funkce Training Effect shromažďuje data během aktivity. V průběhu aktivity se hodnota efektu tréninku snižuje a funkce Training Effect vám sdělí, jak aktivita zlepšila vaši fyzickou kondici. Celkový výsledek funkce Training Effect je určen informacemi z vašeho profilu, srdečním tepem, délkou a intenzitou vaší aktivity.

Je důležité vědět, že výsledná čísla funkce Training Effect (1,0– 5,0) se mohou v průběhu prvních několika běhů zdát abnormálně vysoká. Trvá několik aktivit, než se zařízení adaptuje na vaši aerobní kondici.

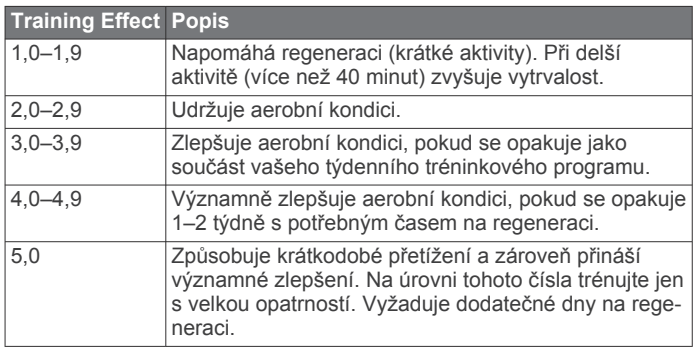

Technologie Training Effect a podporu k této technologii poskytuje společnost Firstbeat Technologies Ltd. Další informace získáte na webových stránkách [www.firstbeattechnologies.com.](http://www.firstbeattechnologies.com)

## **Standardní poměry hodnoty VO2 maximální**

Tyto tabulky obsahují standardizované klasifikace odhady hodnoty VO2 maximální podle věku a pohlaví.

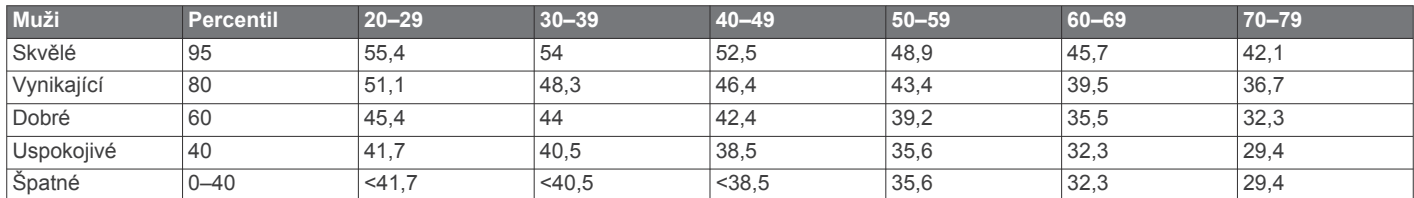

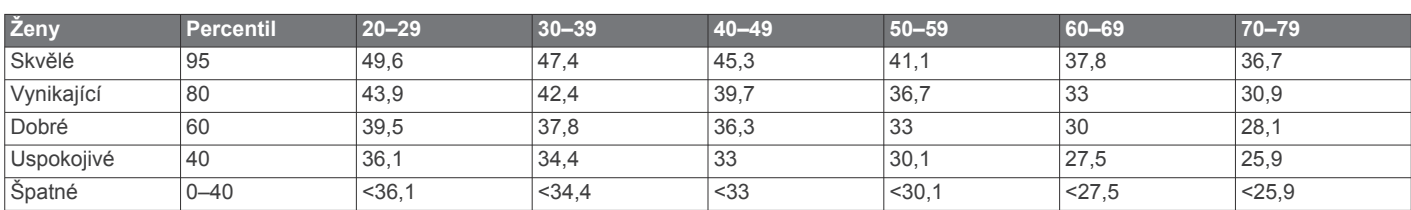

Data jsou reprodukována se svolením institutu The Cooper Institute. Další informace naleznete na webové stránce [www.CooperInstitute.org.](http://www.CooperInstitute.org)

## **Softwarová licenční dohoda**

POUŽÍVÁNÍM ZAŘÍZENÍ SE ZAVAZUJETE RESPEKTOVAT PODMÍNKY NÁSLEDUJÍCÍ SOFTWAROVÉ LICENČNÍ DOHODY. TUTO DOHODU SI PROSÍM PEČLIVĚ PROČTĚTE.

Společnost Garmin Ltd. a její dceřiné společnosti (dále jen "Garmin") vám poskytují omezenou licenci na užívání softwaru zabudovaného v tomto zařízení v binární použitelné podobě (dále jen "Software") při běžném provozu přístroje. Právní nárok, vlastnická práva a práva související s duševním vlastnictvím tohoto Softwaru zůstávají majetkem společnosti Garmin a/nebo poskytovatelů třetích stran.

Tímto potvrzujete, že Software je majetkem společnosti Garmin a/nebo poskytovatelů třetích stran a je chráněn americkými zákony o autorských právech a mezinárodními úmluvami o autorských právech. Dále potvrzujete, že struktura, organizace a kód softwaru, pro který není poskytnut zdrojový kód, jsou cenným obchodním tajemstvím společností Garmin anebo poskytovatelů třetích stran, a že zdrojový kód softwaru zůstává cenným obchodním tajemstvím společností Garmin anebo poskytovatelů třetích stran. Souhlasíte s tím, že Software ani jeho části nebudete dekompilovat, rozebírat, upravovat, provádět zpětné sestavení nebo převádět do formy čitelné pro člověka a nebudete je využívat k vytváření odvozených děl.

Souhlasíte s tím, že nebudete exportovat nebo reexportovat Software do jiných zemí, a tím porušovat zákony o kontrole exportu Spojených států amerických nebo zákony o kontrole exportu jakýchkoli jiných příslušných zemí.

## **Rejstřík**

## <span id="page-17-0"></span>**A**

aktualizace, software **[11](#page-14-0)** alarmy **[9](#page-12-0)** aplikace **[2](#page-5-0)** smartphone **[2](#page-5-0)** Auto Lap **[8](#page-11-0)** Auto Pause **[8](#page-11-0)** Automatické procházení **[9](#page-12-0)**

#### **B**

barevná obrazovka **[9](#page-12-0)** baterie maximalizace **[2,](#page-5-0) [9,](#page-12-0) [11](#page-14-0)** nabíjení **[2](#page-5-0)** výměna **[10](#page-13-0)**

## **Č**

čas **[9](#page-12-0)** nastavení **[9](#page-12-0)** upozornění **[8](#page-11-0)** časové zóny **[9](#page-12-0)** čištění zařízení **[10](#page-13-0)**

#### **D**

data nahrávání **[9](#page-12-0)** přenos **[2](#page-5-0)** ukládání **[2](#page-5-0)** datová pole **[1,](#page-4-0) [8,](#page-11-0) [11](#page-14-0)** denní doba **[1](#page-4-0)** doba kontaktu se zemí **[5](#page-8-0)** dotyková obrazovka **[1](#page-4-0)** dynamika běhu **[4,](#page-7-0) [5](#page-8-0)**

#### **F**

fitness **[12](#page-15-0)**

#### **G**

Garmin Connect [2,](#page-5-0) [3](#page-6-0) ukládání dat **[2](#page-5-0)** Garmin Express **[2](#page-5-0)** aktualizace softwaru **[10](#page-13-0)** registrace zařízení **[10](#page-13-0)** GPS **[1](#page-4-0)** zastavení **[9](#page-12-0)**

#### **H**

historie **[2](#page-5-0), [7](#page-10-0), [9](#page-12-0)** odeslání do počítače **[2](#page-5-0)** odstranění **[7](#page-10-0)** hodiny **[1](#page-4-0), [9](#page-12-0)**

#### **I**

ID zařízení **[11](#page-14-0)** ikony **[1](#page-4-0)** intervaly, tréninky **[3](#page-6-0)** intervaly chůze **[8](#page-11-0)**

#### **J**

jazyk **[9](#page-12-0)**

#### **K**

kadence **[4,](#page-7-0) [5,](#page-8-0) [8](#page-11-0)** kalendář **[3](#page-6-0)** kalorie, upozornění **[8](#page-11-0)** klávesy **[1](#page-4-0), [10](#page-13-0)**

#### **M**

mapy, aktualizace **[10](#page-13-0)** menu **[1](#page-4-0)** měrné jednotky **[9](#page-12-0)**

#### **N**

nabíjení **[2](#page-5-0)** nastavení **[8](#page-11-0) –[11](#page-14-0)** zařízení **[9](#page-12-0)** nastavení systému **[9](#page-12-0)** nožní snímač **[7](#page-10-0)**

## **O**

obrazovka **[9](#page-12-0)** uzamčení **[11](#page-14-0)** odesílání dat **[2](#page-5-0)** odstranění historie **[7](#page-10-0)** osobní rekordy **[4](#page-7-0)** všechna uživatelská data **[7,](#page-10-0) [10](#page-13-0)** odstranění problémů **[5,](#page-8-0) [10](#page-13-0)** okruhy **[1](#page-4-0)** osobní rekordy **[4](#page-7-0)** odstranění **[4](#page-7-0)**

#### **P**

párování, smartphone **[2](#page-5-0)** párování snímačů ANT+ **[7](#page-10-0)** podsvícení **[1,](#page-4-0) [9](#page-12-0)** profily **[8](#page-11-0)** uživatelské **[7](#page-10-0)** projektovaný čas ukončení **[4](#page-7-0)** příslušenství **[4](#page-7-0), [10](#page-13-0)** přizpůsobení zařízení **[8](#page-11-0)**

#### **R**

regenerace **[6](#page-9-0)** registrace produktu **[10](#page-13-0)** registrace zařízení **[10](#page-13-0)** režim sledování **[9](#page-12-0), [11](#page-14-0)** rozsahy, srdeční tep **[6](#page-9-0)** rychlost **[9](#page-12-0)**

#### **S**

smartphone aplikace **[2](#page-5-0)** párování **[2](#page-5-0)** Snímače ANT+ **[4](#page-7-0)** párování **[7](#page-10-0)** software aktualizace **[10,](#page-13-0) [11](#page-14-0)** verze **[11](#page-14-0)** softwarová licenční dohoda **[12](#page-15-0)** srdeční tep **[1,](#page-4-0) [8](#page-11-0)** rozsahy **[6](#page-9-0), [11](#page-14-0)** snímač **[4](#page-7-0) – [6,](#page-9-0) [10](#page-13-0)** stopky **[1](#page-4-0), [7](#page-10-0)** 

#### **T**

technické údaje **[9,](#page-12-0) [10](#page-13-0)** Technologie Bluetooth **[1,](#page-4-0) [2](#page-5-0)** tempo **[8](#page-11-0), [9](#page-12-0)** tlačítka **[1](#page-4-0)** tóny **[9](#page-12-0)** Training Effect **[12](#page-15-0)** trénink **[2](#page-5-0), [3](#page-6-0)** stránky **[1](#page-4-0)** trénink uvnitř **[9](#page-12-0)** tréninkové **[8](#page-11-0)** plány **[3](#page-6-0)** tréninky **[3](#page-6-0)** načítání **[3](#page-6-0)**

#### **U**

ukládání aktivit **[1](#page-4-0)** upozornění **[8](#page-11-0)** USB **[11](#page-14-0)** odpojení **[7](#page-10-0)** uzamčení, obrazovka **[11](#page-14-0)** uživatelská data, odstranění **[7](#page-10-0)** uživatelský profil **[7](#page-10-0)**

#### **V**

vertikální oscilace **[4](#page-7-0), [5](#page-8-0)** vibrace **[9](#page-12-0)** Virtual Partner **[4](#page-7-0)** VO2 maximální **[4,](#page-7-0) [6,](#page-9-0) [12](#page-15-0)** výměna baterie **[10](#page-13-0)** vynulování zařízení **[10](#page-13-0)** vzdálenost, upozornění **[8](#page-11-0)**

#### **W** Wi ‑Fi **[11](#page-14-0)**

připojení **[2](#page-5-0)**

#### **Z**

zapínací tlačítko **[11](#page-14-0)** zóny, čas **[9](#page-12-0)**

# support.garmin.com

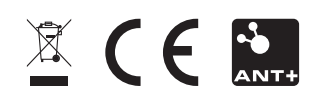